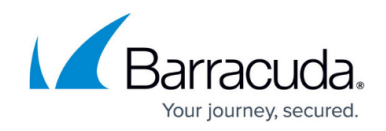

# **Example - DHCP Configuration for Two Networks**

<https://campus.barracuda.com/doc/79462812/>

The following article provides an overview of how to configure DHCP for an example environment. It provides steps and example settings to configure a DHCP service for an environment that contains two networks with three different IP pools.

#### **Example Environment**

For the example environment that is displayed in the following figure, a DHCP service must configured for two networks with three different IP pools:

- **Network 1** (10.0.8.0/24) Contains two address pools: one pool for unknown clients and one pool for known clients (identified via their MAC addresses).
- **Network 2** (10.0.4.0/24) Contains one address pool for unknown clients and two known clients.

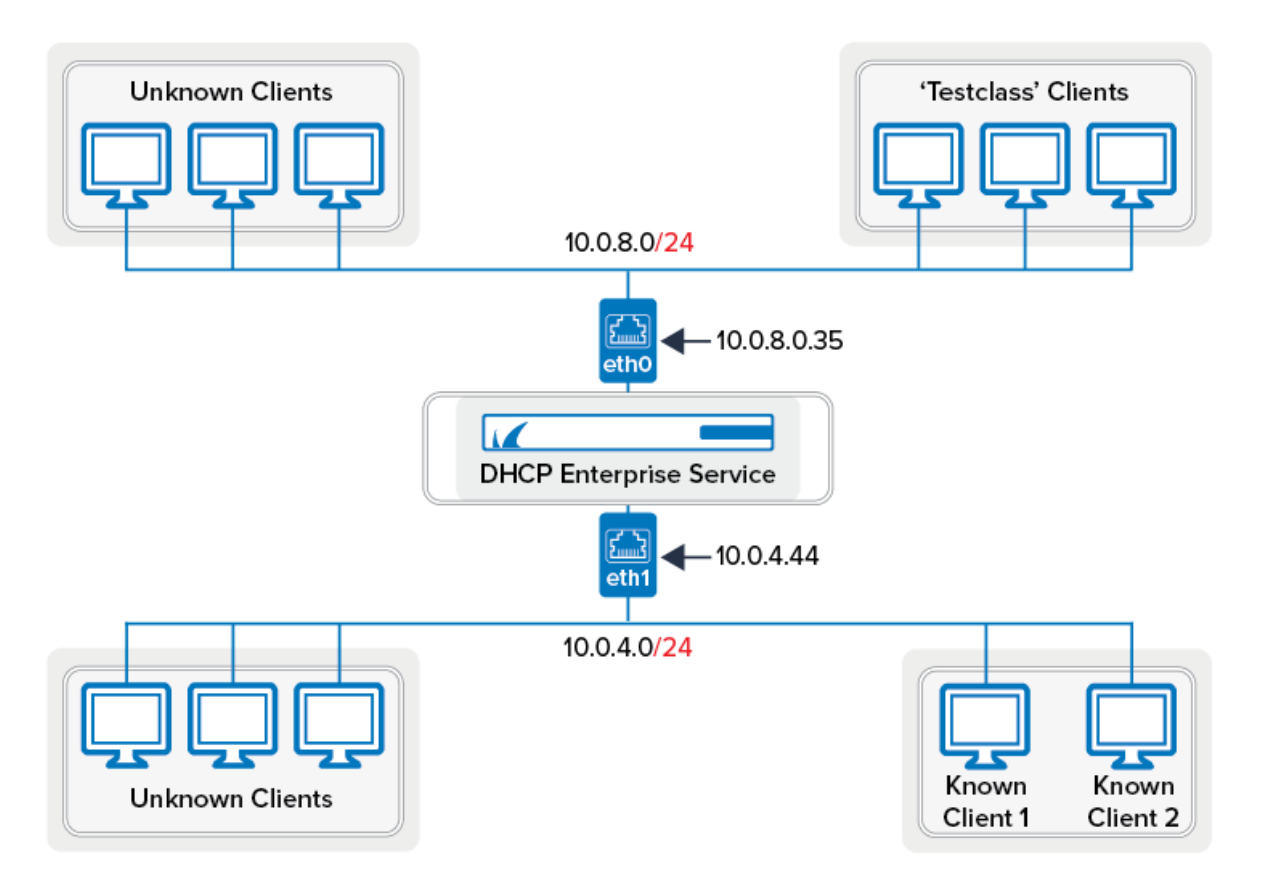

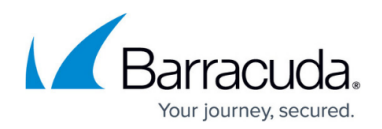

## **Example Environment Configuration**

The DHCP service for the example environment can be configured with the following steps and settings:

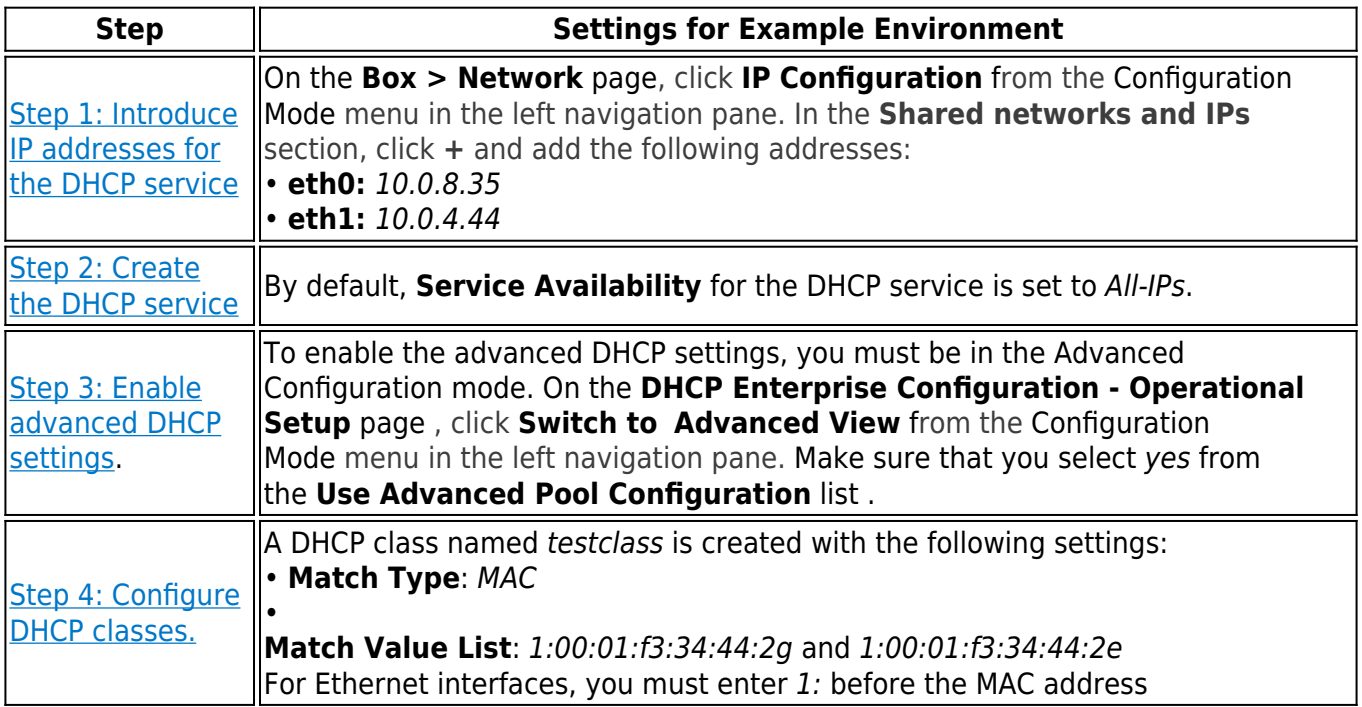

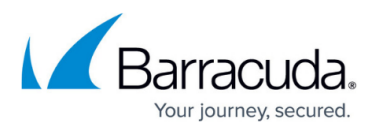

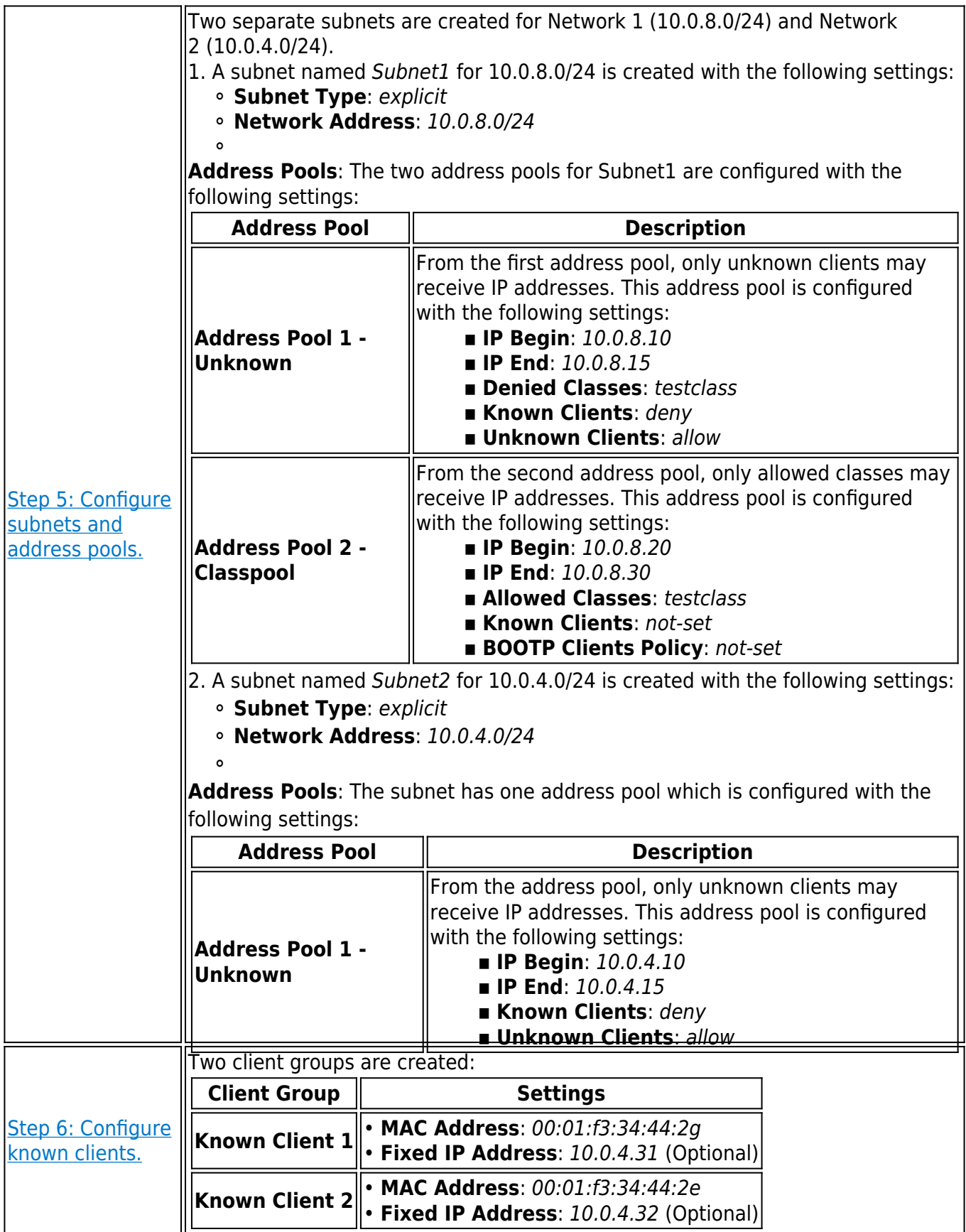

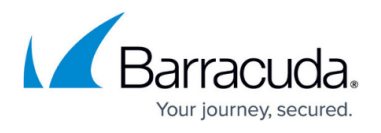

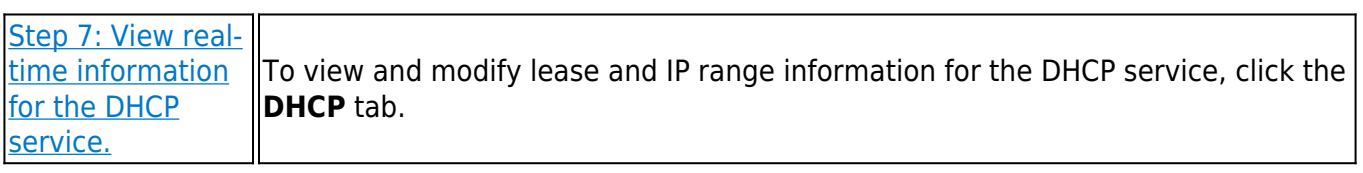

### Barracuda CloudGen Firewall

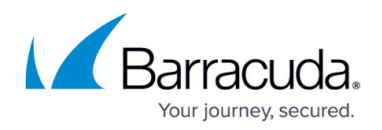

#### **Figures**

1. dhcp\_enterprise\_conf.png

© Barracuda Networks Inc., 2020 The information contained within this document is confidential and proprietary to Barracuda Networks Inc. No portion of this document may be copied, distributed, publicized or used for other than internal documentary purposes without the written consent of an official representative of Barracuda Networks Inc. All specifications are subject to change without notice. Barracuda Networks Inc. assumes no responsibility for any inaccuracies in this document. Barracuda Networks Inc. reserves the right to change, modify, transfer, or otherwise revise this publication without notice.